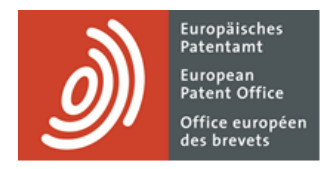

# **MyEPO Portfolio**

Funktionsbeschreibung: Zugriff auf Ihre Portfolios und Dokumente

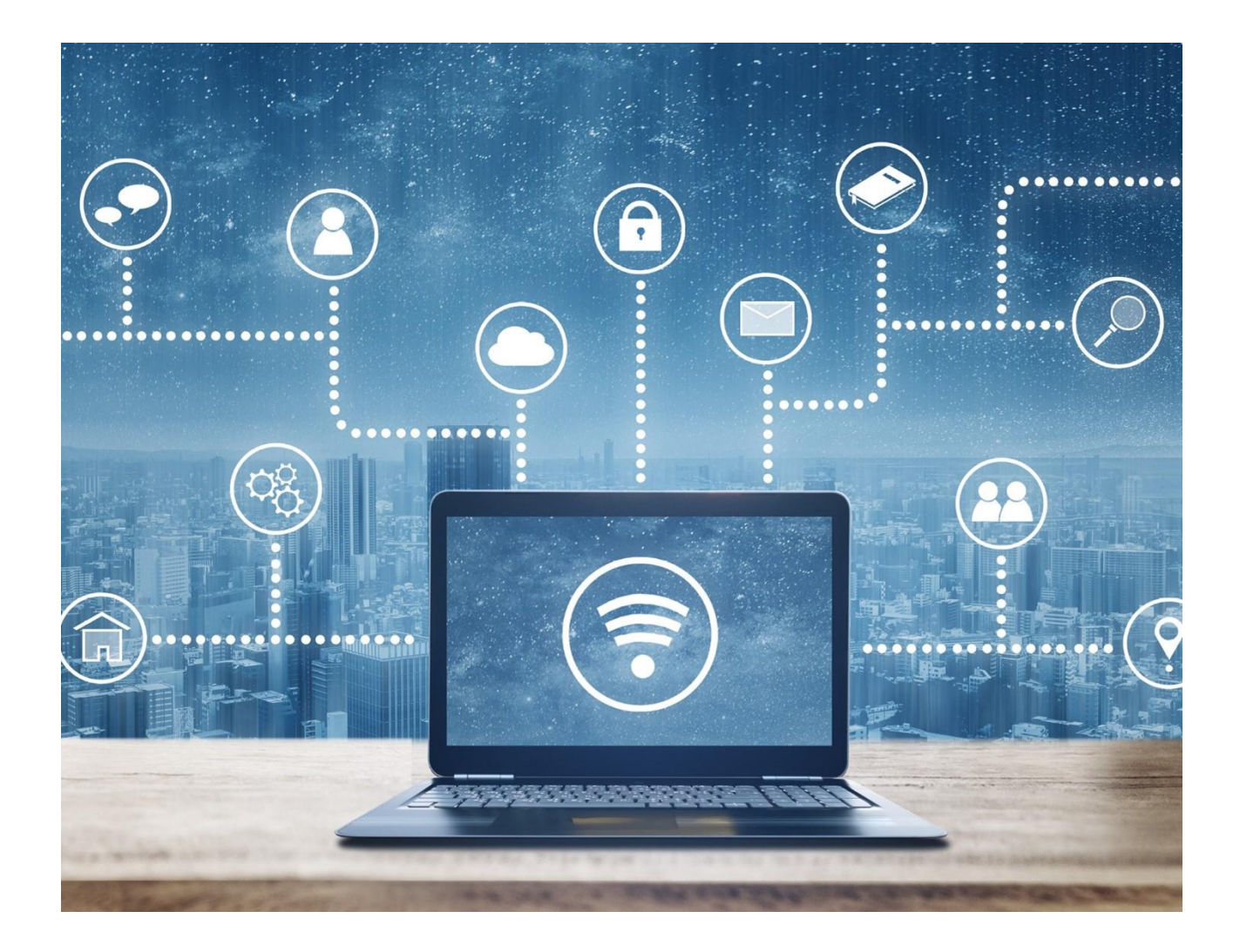

### **Inhalt**

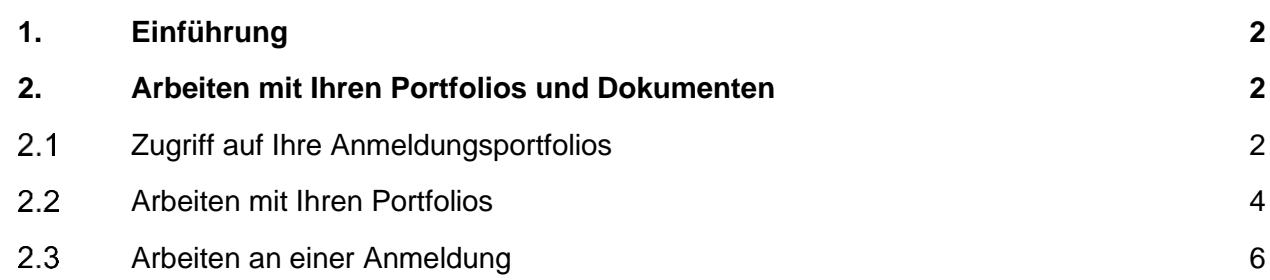

## <span id="page-1-0"></span>**1. Einführung**

Mit MyEPO Portfolio können Sie öffentliche Informationen zu jeder veröffentlichten EP-, UP- oder Euro-PCT-Anmeldung einsehen, auch zu Anmeldungen, die nicht zu den Portfolios Ihres Unternehmens gehören. Sie können auch beglaubigte Kopien, Rechtsübergänge und die Registrierung von Lizenzen beantragen.

Ihr Unternehmensadministrator kann Ihnen auch die Berechtigung erteilen, die Portfolios Ihres Unternehmens einzusehen, so dass Sie auf Ihre digitalen Akten zugreifen, Anträge und Antworten zu den Anmeldungen einreichen und online mit den Prüfern während einer Live-Rücksprache interagieren können.

Der Bereich **Anmeldungen und Patente** in MyEPO Portfolio macht Ihnen dies leicht, und in dieser Funktionsbeschreibung geben wir Ihnen einen Überblick über seine Funktionsweise.

*Bitte beachten Sie, dass Verfahrenshandlungen für selbst vertretene Anmelder derzeit nicht möglich sind. Dies wird in Zukunft möglich sein.*

Der Bereich Anmeldungen und Patente von MyEPO Portfolio ersetzt das **[alte My-Files-Tool](https://www.epo.org/de/applying/myepo-services/interact/myfiles)**, das im Juni 2024 außer Betrieb genommen wird.

Wir haben auch einige **["häufig gestellte Fragen" \(FAQs\)](https://www.epo.org/de/service-support/faq/myepo-services/myepo-portfolio/anmeldungen-und-patente)** veröffentlicht, und Sie können sich jederzeit an **[support@epo.org](mailto:support@epo.org)** oder Ihren Key Account Manager wenden, wenn Sie sich unsicher fühlen.

## <span id="page-1-1"></span>**2. Arbeiten mit Ihren Portfolios und Dokumenten**

#### <span id="page-1-2"></span> $2.1$ **Zugriff auf Ihre Anmeldungsportfolios**

Alle Nutzer von MyEPO Portfolio haben Zugriff auf den Bereich **Anmeldungen und Patente**. Sie können öffentliche Informationen über alle veröffentlichten EP-, UP- oder Euro-PCT-Anmeldungen einsehen, auch über Anmeldungen, die nicht zu Ihren Portfolios gehören. Sie können auch beglaubigte Kopien, Rechtsübergänge und die Registrierung von Lizenzen beantragen.

Darüber hinaus können Sie sowohl öffentliche als auch nicht-öffentliche Informationen über die Anmeldungen in den Portfolios Ihres Unternehmens einsehen, aber zunächst muss Ihr Unternehmensadministrator Empfänger einrichten und Berechtigungen wie folgt erteilen:

MyEPO-Funktionsbeschreibung - Verwendung von MyEPO Portfolio für den Zugriff auf Ihre Anmeldungsportfolios und Ihre Dokumente

Als Unternehmensadministrator gehen Sie zunächst in den **Administratorbereich** und beantragen auf der Registerkarte **Mailbox-Empfänger** das Hinzufügen von "Empfängern", für die elektronische Mitteilungen an die Mailbox des Unternehmens gesendet werden können und auf deren Portfolios in MyEPO Portfolio zugegriffen werden kann.

Ein "Empfänger" kann ein europäischer Vertreter, ein Zusammenschluss europäischer Vertreter, ein Rechtsanwalt oder eine selbst vertretene Partei (Anmelder, Inhaber, Einsprechender/Intervenient oder Beschwerdeführer) sein.

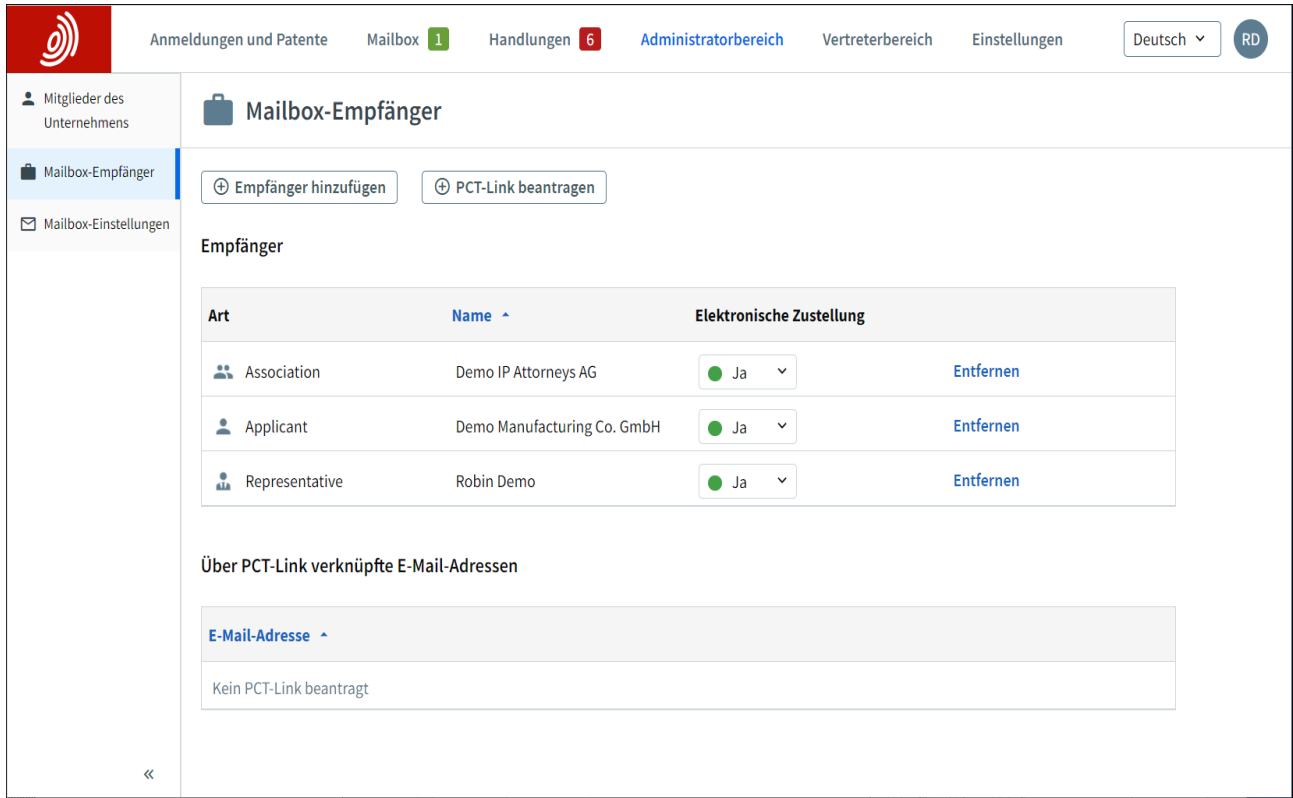

Das EPA prüft jeden Antrag auf Hinzufügung eines Empfängers, was einige Arbeitstage in Anspruch nehmen kann.

Sobald Ihr Antrag bestätigt wurde, erscheinen alle Empfängerportfolios im Bereich **Anmeldungen und Patente**.

Als Unternehmensadministrator können Sie das Portfolio eines Empfängers auswählen und mit der Option **Berechtigungen verwalten** festlegen, welche Benutzer innerhalb Ihres Unternehmens auf das Portfolio zugreifen können.

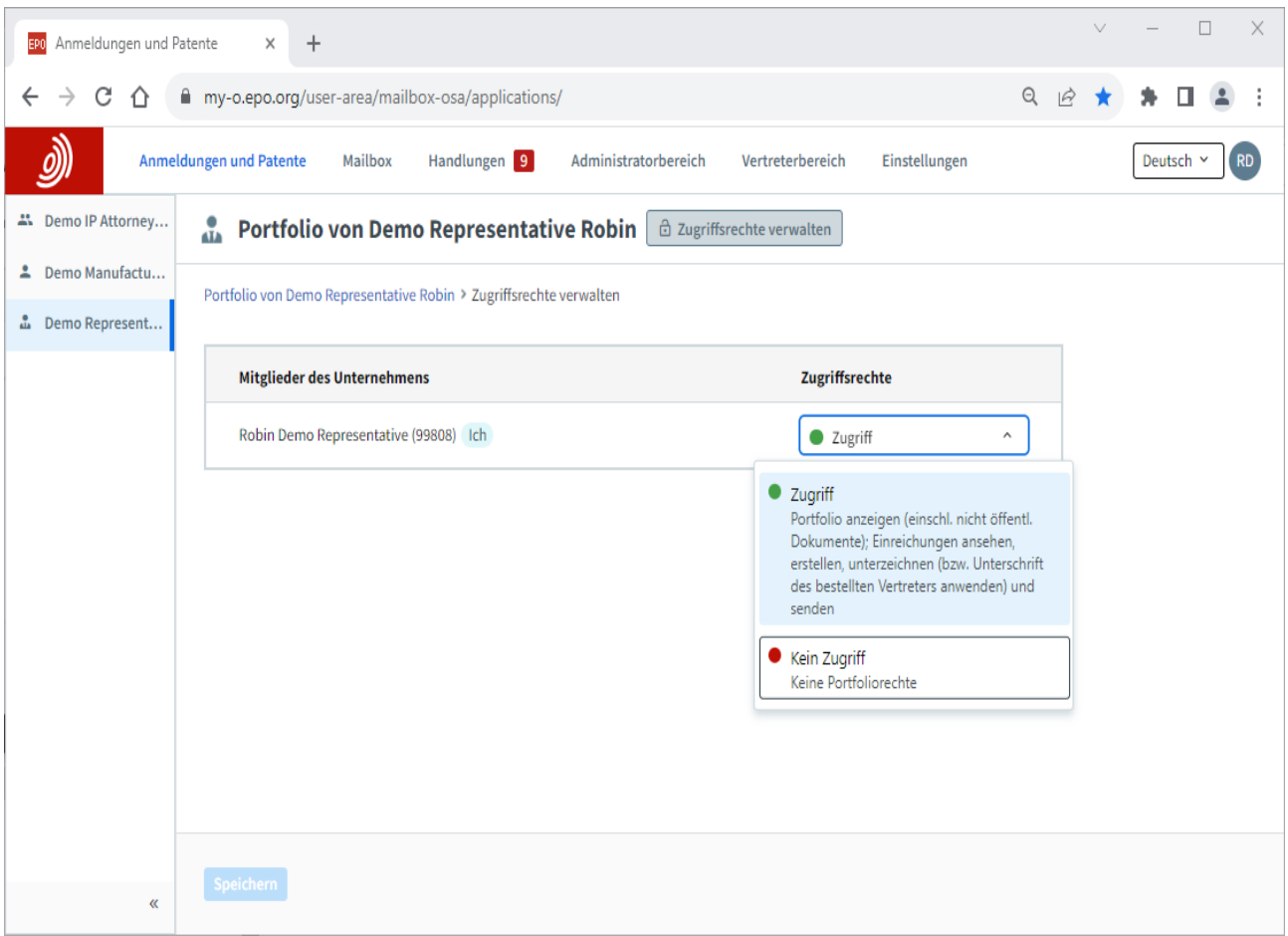

Wenn Sie einem Nutzer "Volle Kontrolle" gewähren, kann dieser

- die Anmeldungen des Vertreters/der Vertreterin bzw. des Zusammenschlusses sehen (einschl. nicht veröffentlichte Anmeldungen).
- Unterlagen für diese Anmeldungen einsehen (einschl. nicht öffentliche Dokumente).
- für die Anmeldungen Verfahrenshandlungen durchführen und Anträge einreichen: Entwürfe für Einreichungen und Gebührenzahlungen, Unterzeichnung und Übermittlung an das EPA. *Bitte beachten Sie, dass einige Handlungen und Anträge für selbst vertretene Anmelder derzeit nicht möglich sind.*

Weitere Informationen über MyEPO Portfolio-Unternehmen und -Benutzer finden Sie in der [Funktionsbeschreibung Verwalten des Benutzerzugriffs in MyEPO Portfolio.](https://link.epo.org/web/myepo-services/interact/de-myepo-portfolio-feature-guide-managing-user-access.pdf)

#### <span id="page-3-0"></span>**Arbeiten mit Ihren Portfolios**  $2.2$

Im Bereich **Anmeldungen und Patente** von MyEPO Portfolio können Sie auf der linken Seite die Nummer einer EP-, UP- oder Euro-PCT-Anmeldung eingeben, um auf öffentliche Informationen zu dieser Anmeldung zuzugreifen, beglaubigte Kopien und Rechtsübergänge zu beantragen und Lizenzen zu registrieren.

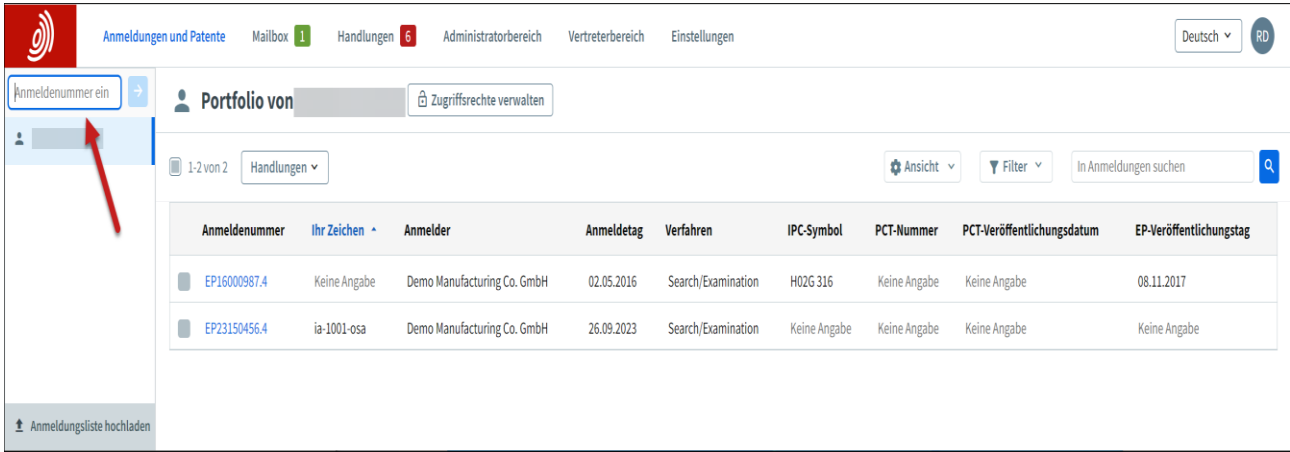

Auf der linken Seite sehen Sie auch die Liste der Anmeldungsportfolios Ihres Unternehmens, für die Sie von Ihrem Unternehmensadministrator Zugriff erhalten haben (siehe Abschnitt 2.1). Wenn Sie ein Portfolio auswählen, können Sie die Liste der Anmeldungen in diesem Portfolio einsehen.

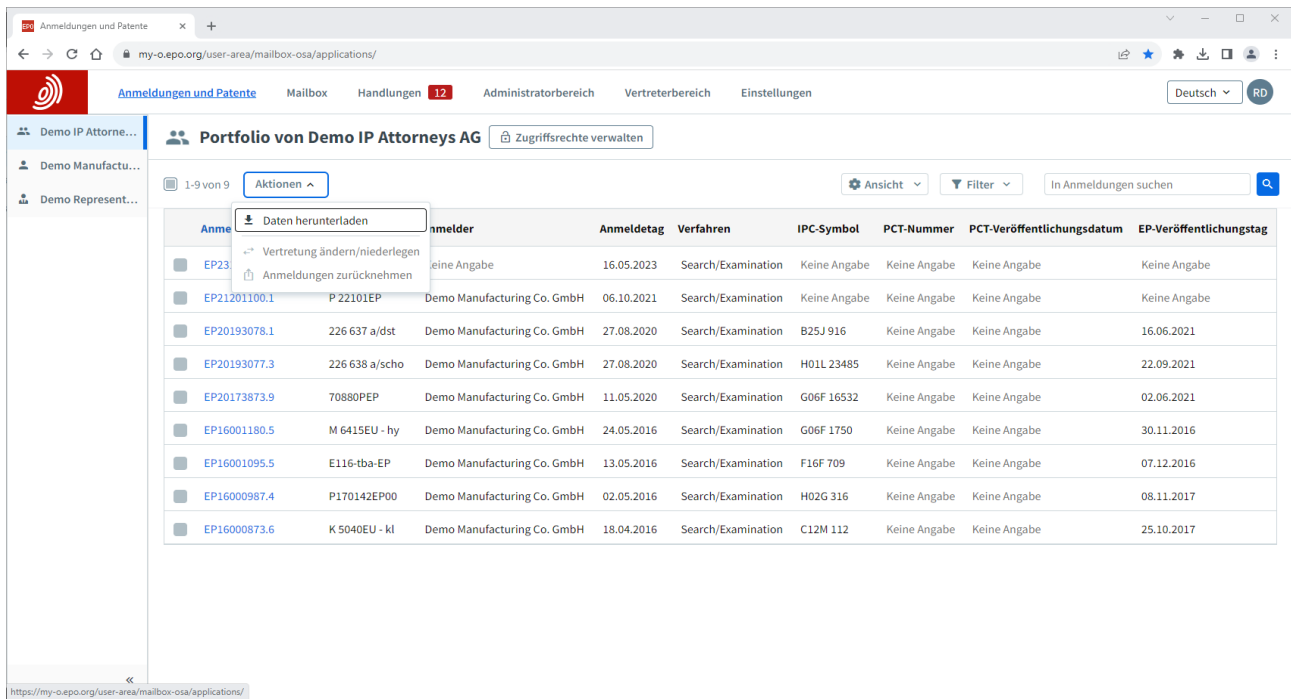

Intelligente Filter verhindern, dass unbefugte Personen nicht-öffentliche Anmeldungen sehen.

Sie können Anmeldungen suchen und filtern und Aktionen für eine oder mehrere Anmeldungen durchführen:

- Informationen über die Anmeldungen in eine CSV-Datei herunterladen, die Sie in Excel öffnen oder in Ihr System für IP-Management hochladen können.
- Verfahrensanträge zu den Anmeldungen einreichen, z. B. eine Änderung der Vertretung. *Bitte beachten Sie, dass diese Handlungen für selbst vertretene Anmelder derzeit nicht möglich sind.*

Weitere Informationen zum Einreichen von Verfahrensanträgen zu Anmeldungen finden Sie in der [Funktionsbeschreibung Einreichung von Verfahrensanträgen.](https://link.epo.org/web/myepo-services/interact/en-myepo-portfolio-feature-guide-submitting-procedural-requests-applications.pdf)

#### <span id="page-5-0"></span> $2.3$ **Arbeiten an einer Anmeldung**

Wenn Sie im Bereich **Anmeldungen und Patente** auf eine Anmeldenummer klicken, werden Sie zu einem Bildschirm mit Informationen und Optionen zur Bearbeitung der Anmeldung weitergeleitet.

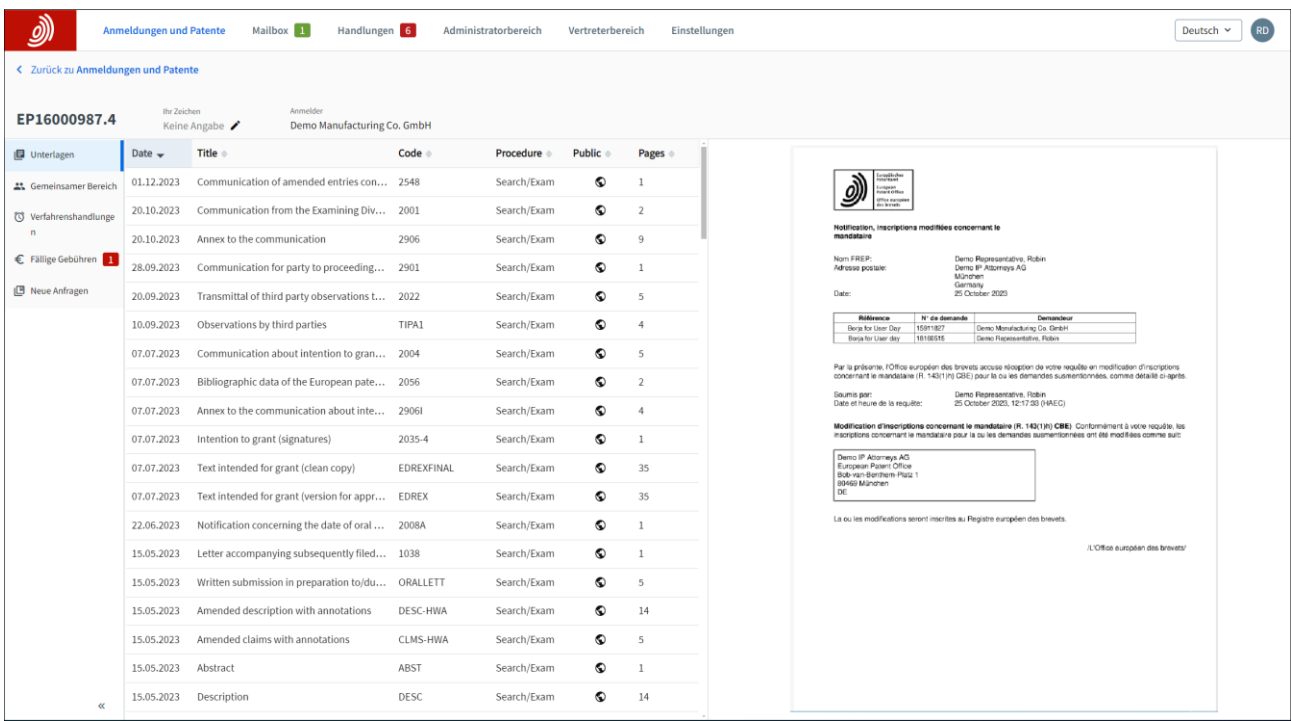

Auf der Registerkarte **Dokumente** können Sie die mit der Anmeldung verbundenen digitalen Dateien einsehen. Intelligente Filter verhindern, dass unbefugte Personen nicht-öffentliche Dokumente sehen. Sie können jedes Dokument auswählen, anzeigen, drucken und herunterladen.

Die Registerkarte **Gemeinsamer Bereich** steht nur Unternehmensmitgliedern zur Verfügung, denen der Unternehmensadministrator Zugriff auf das entsprechende Anmeldungsportfolio gewährt hat.

Sie können Dokumente hochladen, überprüfen, bearbeiten und mit Anmerkungen versehen, und zwar gemeinsam mit Prüfern während einer Live-Rücksprache zu europäischen Verfahren. Diese Echtzeit-Interaktion verbessert die Qualität, die Transparenz und die Effizienz.

Weitere Informationen finden Sie in der [Funktionsbeschreibung Gemeinsamer Bereich.](https://link.epo.org/web/myepo-services/interact/en-MyEPO-feature-guide-shared-area.pdf)

Die Registerkarte **Verfahrenshandlungen** steht nur Unternehmensmitgliedern zur Verfügung, denen der Unternehmensadministrator Zugriff auf das entsprechende Anmeldungsportfolio gewährt hat.

Sie können diesen Bereich nutzen, um die folgenden Mitteilungen des EPA innerhalb der angegebenen Fristen zu erwidern:

- eine Mitteilung über die Erteilungsabsicht Regel 71 (3) EPÜ
- eine Mitteilung im Prüfungsverfahren Artikel 94 (3) EPÜ
- der erweiterte europäische Recherchenbericht Regel 70a EPÜ
- eine Aufforderung zur Angabe des zu recherchierenden Gegenstands Regeln 62a und 63 EPÜ

*Bitte beachten Sie, dass Verfahrenshandlungen für selbst vertretene Anmelder derzeit nicht möglich sind. Dies wird in Zukunft möglich sein.*

Weitere Informationen finden Sie in der Funktionsbeschreibung Erwiderung auf Mitteilungen mit Fristen.

Die Registerkarte **Fällige Gebühren** steht nur Unternehmensmitgliedern zur Verfügung, denen der Unternehmensadministrator Zugriff auf das entsprechende Anmeldungsportfolio gewährt hat.

Sie können ausstehende Gebühren (EP-Vorerteilung) für die Anmeldung einsehen und die zentrale Gebührenzahlung nutzen, um sie zu bearbeiten.

Auf der Registerkarte **Neue Anträge** können Sie Änderungen an Ihrer Anmeldung beantragen (z. B. Änderungen der bibliografischen Daten), die das EPA prüfen und bearbeiten soll.

Wenn Ihnen der Unternehmensadministrator keinen Zugriff auf das entsprechende Portfolio gewährt hat, sind nur begrenzte Arten von Anträgen möglich.

Weitere Informationen finden Sie in der [Funktionsbeschreibung Einreichung von](https://link.epo.org/web/myepo-services/interact/en-myepo-portfolio-feature-guide-submitting-procedural-requests-applications.pdf)  [Verfahrensanträgen.](https://link.epo.org/web/myepo-services/interact/en-myepo-portfolio-feature-guide-submitting-procedural-requests-applications.pdf)